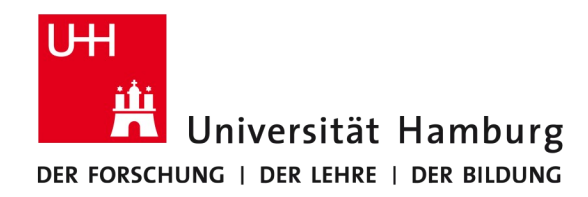

## Embedded Debug Interface for Robots

Robin Mirow 23.06.2020

#### Supervisors: Dr. Andreas Mäder, M. Sc. Marc Bestmann

https://github.com/Laegluin/embedded\_debug\_interface\_for\_robots

### **Outline**

- 1. Motivation
- 2. Related Work
- 3. ROBOTIS Dynamixel Protocol 2.0
- 4. Hardware
- 5. Implementation
- 6. Performance
- 7. Future Work

### Motivation

- Wolfgang Robot Platform consists of many devices connected by a shared bus
- Computer must be connected via ethernet to diagnose issues
- An integrated display would make debugging in the field easier

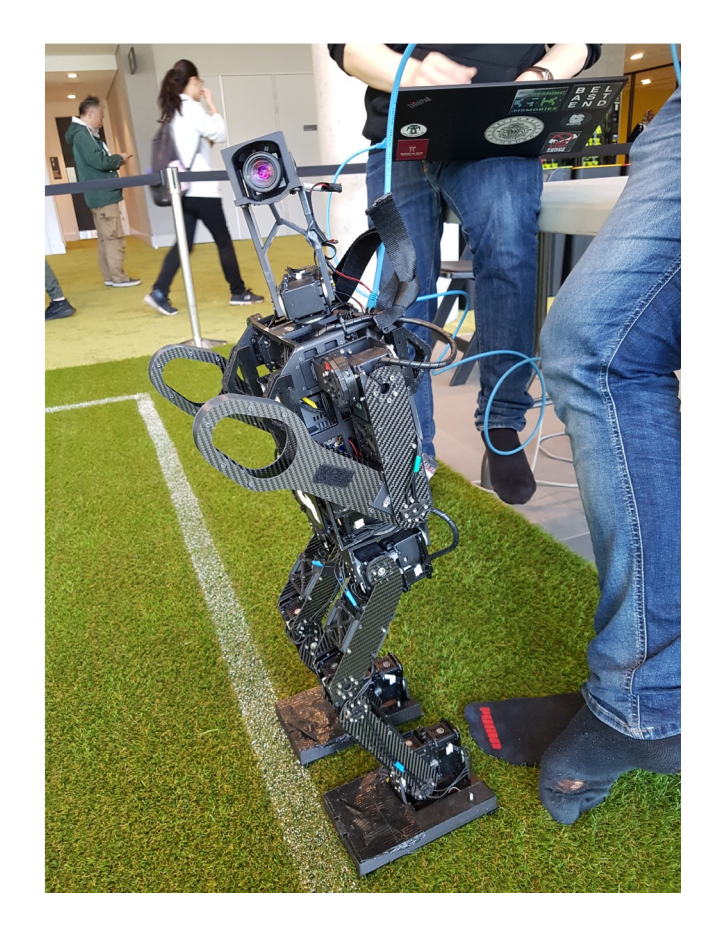

### Related Work RoboCup@Home Open Platform League 2019

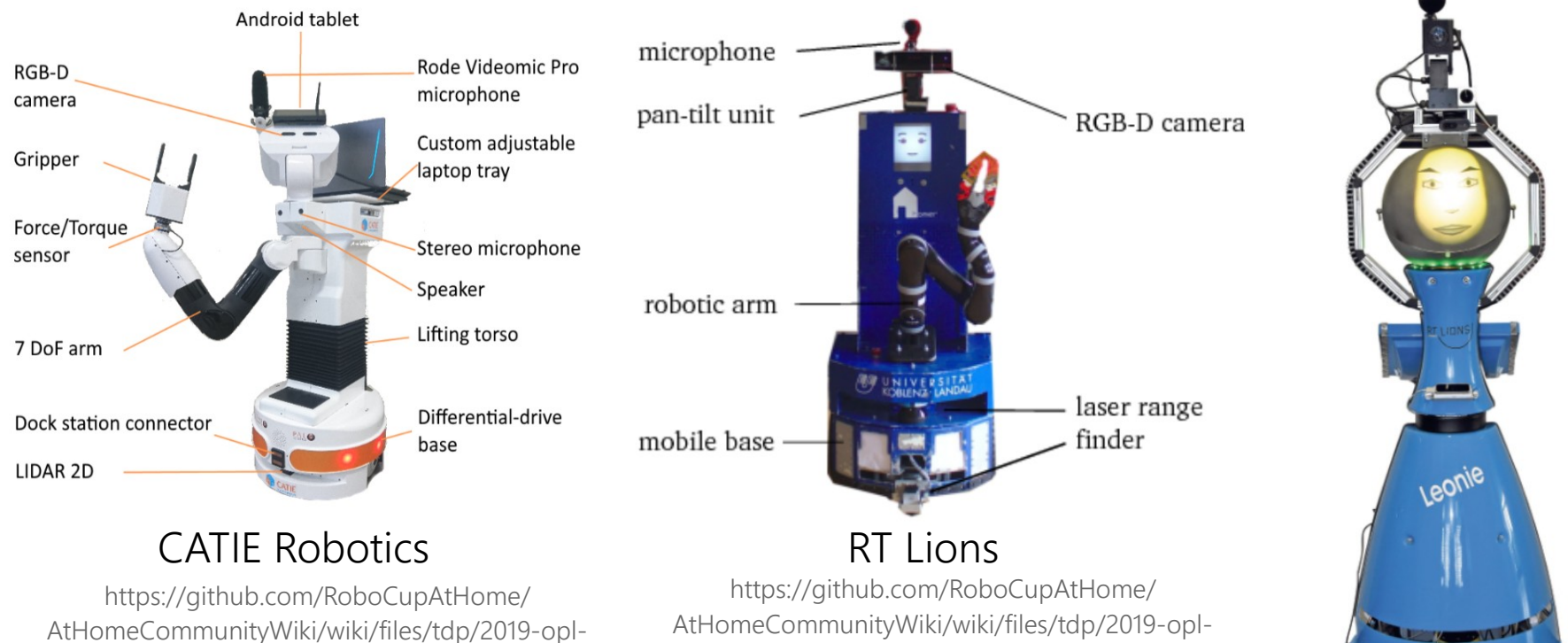

catie\_robotics.pdf

homer@UniKoblenz

SCITOS G5

https://github.com/RoboCupAtHome/ AtHomeCommunityWiki/wiki/files/tdp/2019-oplrt\_lions.pdf

23.06.2020 Embedded Debug Interface for Robots Robin Mirow

homeratunikoblenz.pdf

### Related Work

SoftBank Robotics *Pepper*

- Limited commercial success
- Focus on social interactions
- Highly customizable through software

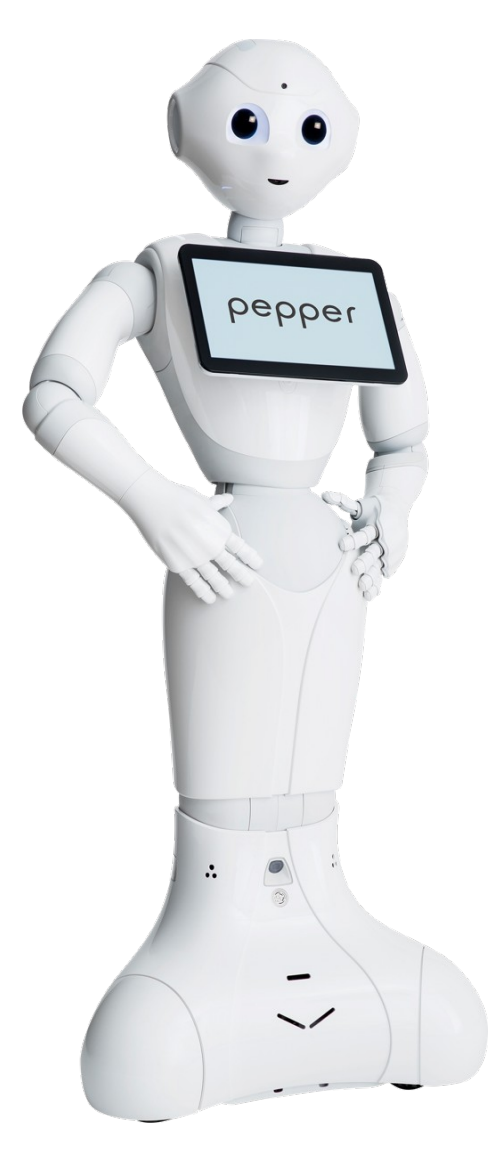

https://www.softbankrobotics.com/emea/ themes/custom/softbank/images/fullpepper.png

### ROBOTIS Dynamixel Protocol 2.0

- Packet based master/slave protocol used for ROBOTIS products
- UART over RS-485 or TTL bus
- Built-in integrity check (CRC-16/BUYPASS)
- Each device is linear byte-addressed memory with 16bit addresses
- Memory usually consists of memory-mapped registers

### ROBOTIS Dynamixel Protocol 2.0 Packet layout

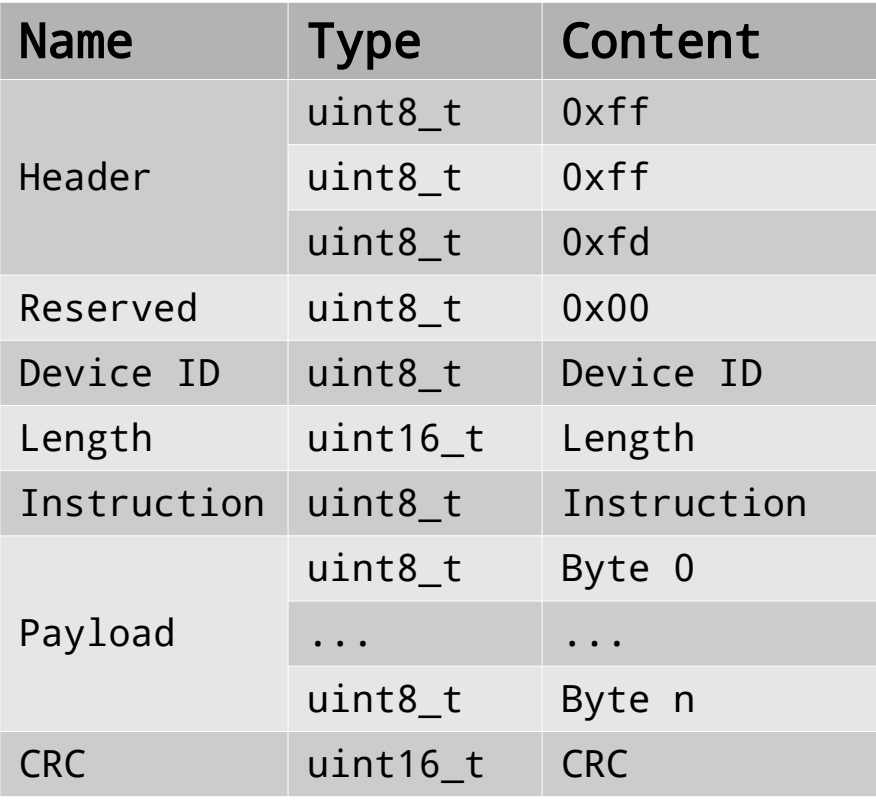

Instruction packet layout

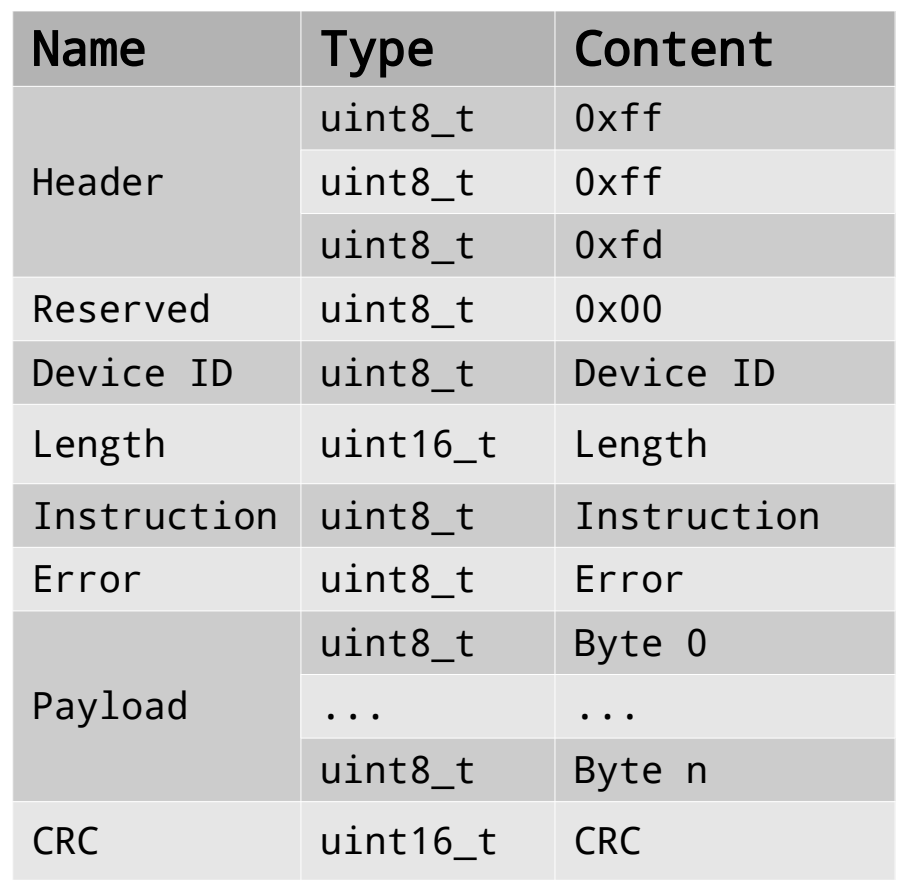

Status packet layout

### ROBOTIS Dynamixel Protocol 2.0 Example: *write* packet

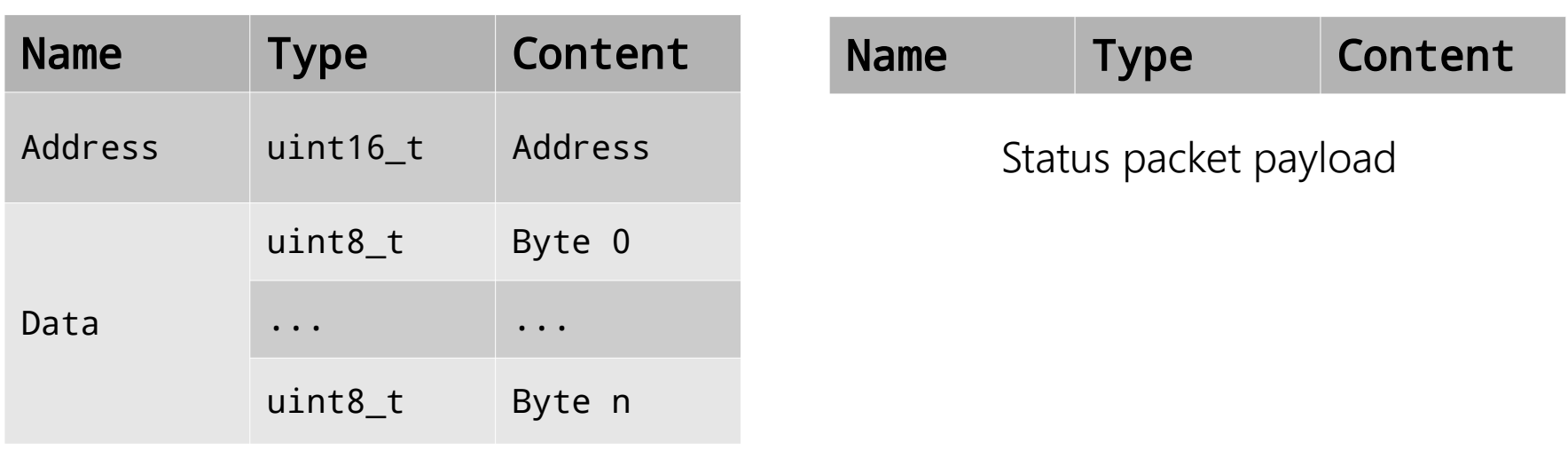

Instruction packet payload

### Hardware

- STM32F7508-DK development board
- MAX485 RS-485/RS-422 transceiver
- FT232R USB to UART converter (for testing)

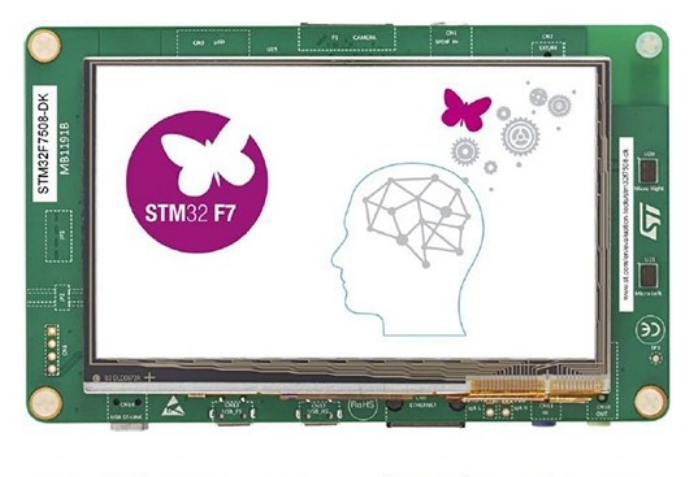

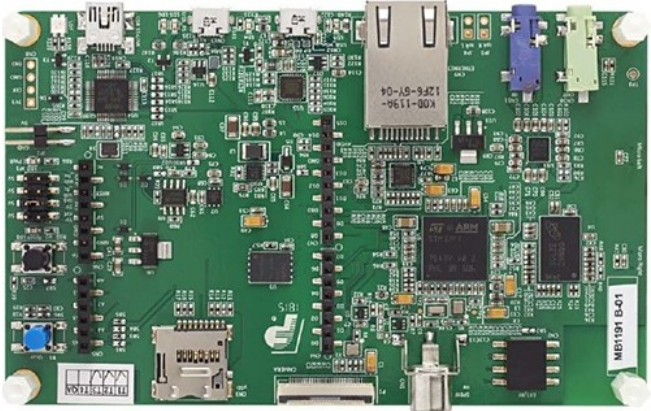

https://www.st.com/bin/ecommerce/api/ image.PF267270.en.feature-description-includepersonalized-no-cpn-large.jpg

### Implementation Libraries

- STM32F7 HAL and Low-layer drivers (part of STM32CubeF7 1.15.0)
- STM32F7508-Discovery board support package (part of STM32CubeF7 1.15.0)
- STemWin version 5.44 (part of STM32CubeF7 1.15.0)
- FreeRTOS version 10.0.1 (part of STM32CubeF7 1.15.0)
- Catch<sub>2</sub> version 2.10.2

### Implementation **Testing**

- Most of the code only deals with arbitrary buffers
- Unit tests can be executed on the host platform
- IO must be tested manually
- FT232R USB to UART converter is used to simulate a bus by sending recorded data:
	- synthetic data
	- traces of real bus traffic

### Implementation Bootloader

- Board only has 64 KiB of internal flash
- Board also has 16 MiB of external flash
- Controller can only boot from internal flash
- An additional bootloader must program the external flash and start the application
- Bootloader can be controlled via USB and the board's *user* button

#### Implementation Input buffering front the back  $\uparrow$ ↟

- DMA controller transfers data to 8 KiB circular buffer
- Raises interrupts at half-full/full buffer
- Interrupt handler updates flag for currently valid half
- Software can process data while the other half is being written to

### Data processing

- Packets in incoming data are parsed
- Packets are analyzed and device IDs are mapped to control tables
- Responses to *ping* instructions determine the device model
- Devices that do not respond to instructions are considered disconnected

#### Data processing

```
01 class ControlTable {
02   public:
03 /* some members omitted */
04
05 virtual uint16 t model number() const = 0;
06
07 virtual const char* device name() const = 0;
08
09     virtual ControlTableMemory& memory() = 0;
10
11     virtual const std::vector<ControlTableField>& fields() const = 0;
12
13 bool write(uint16 t start addr, const uint8 t* buf, uint16 t len);
14
15     std::vector<std::pair<const char*, std::string>> fmt fields() const;
16 };
```
#### Data processing

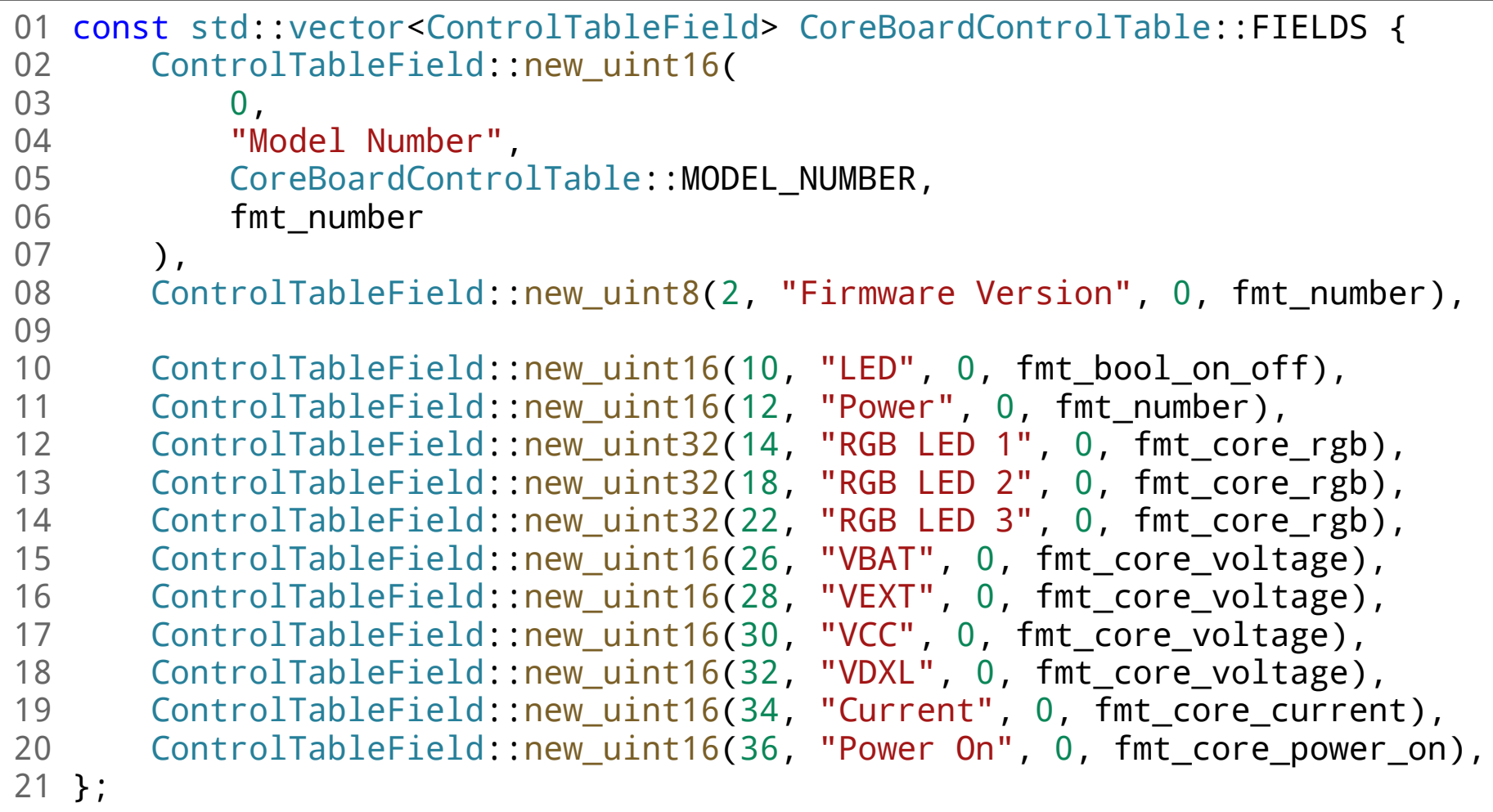

- Displays the values stored in each device's control table
- Makes it easy to identify disconnected devices at a glance
- Runs in a separate task
- UI updates should only lock state for a short amount of time to allow data processing to run

#### UI

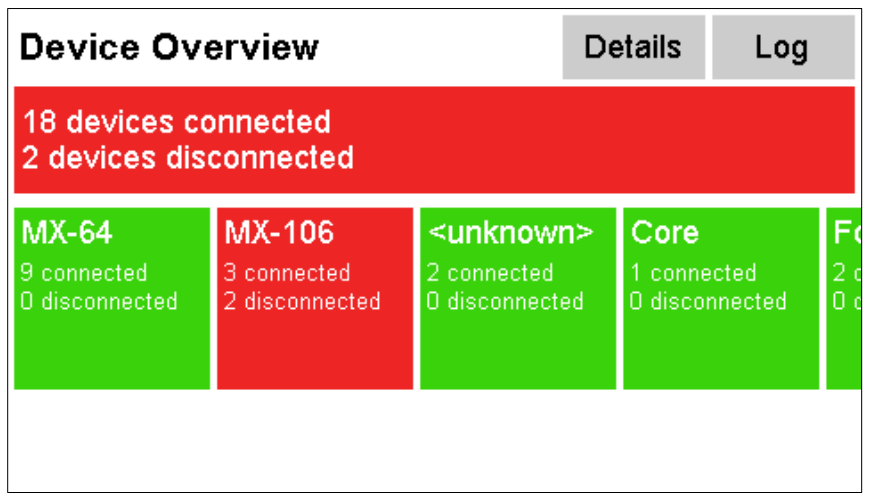

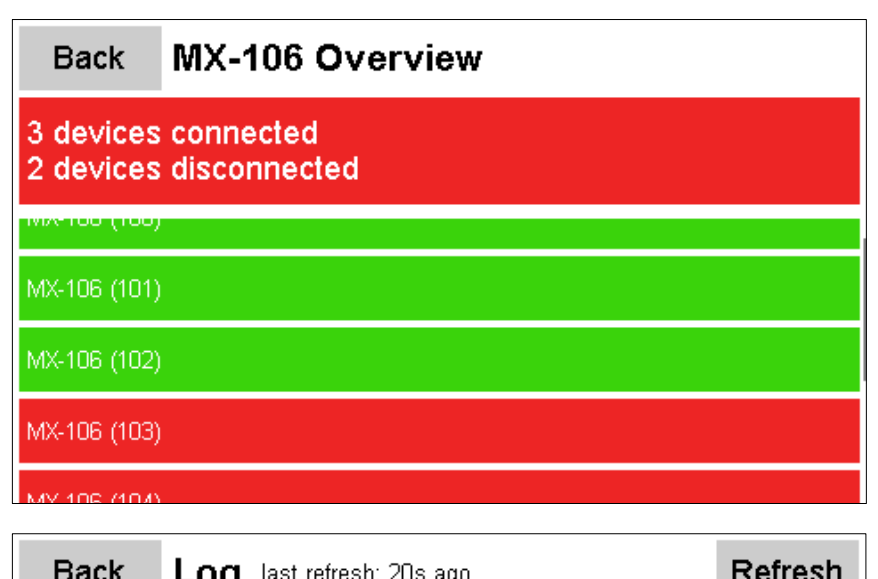

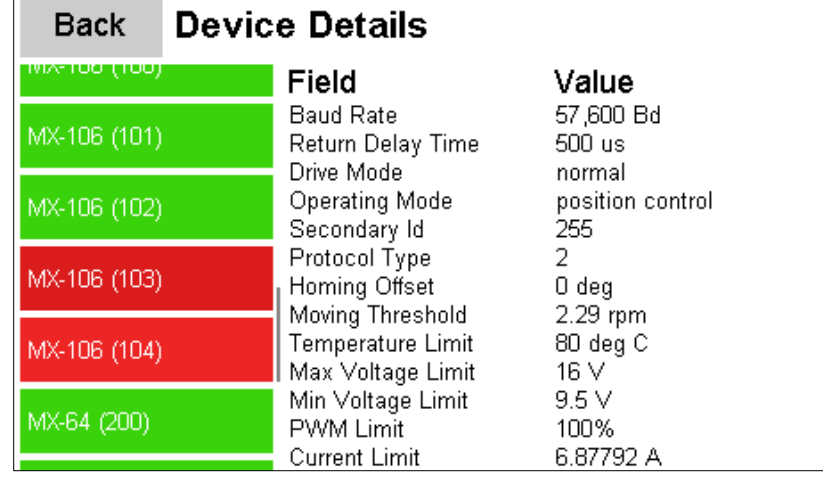

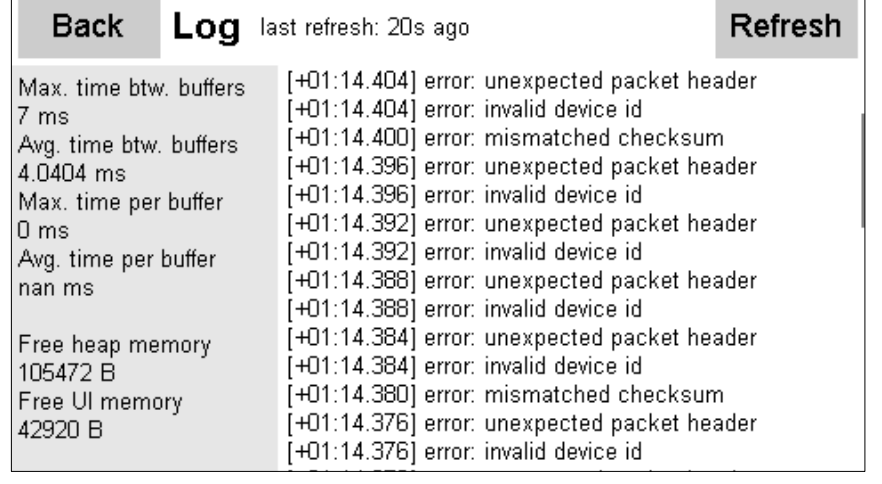

- Performance was measured by sending recorded data using the FT232R USB to UART converter
- Time per buffer
	- the time required to process one half of the receive buffer
- Time between buffers
	- the time between the starts of the processing for one half of the receive buffer

• Bus for the Wolfgang Robot Platform runs at 2 MBd

Maximum time between buffers without data loss:

4096 *B* 2 *MBd* ≈16*ms*

#### **Trace**

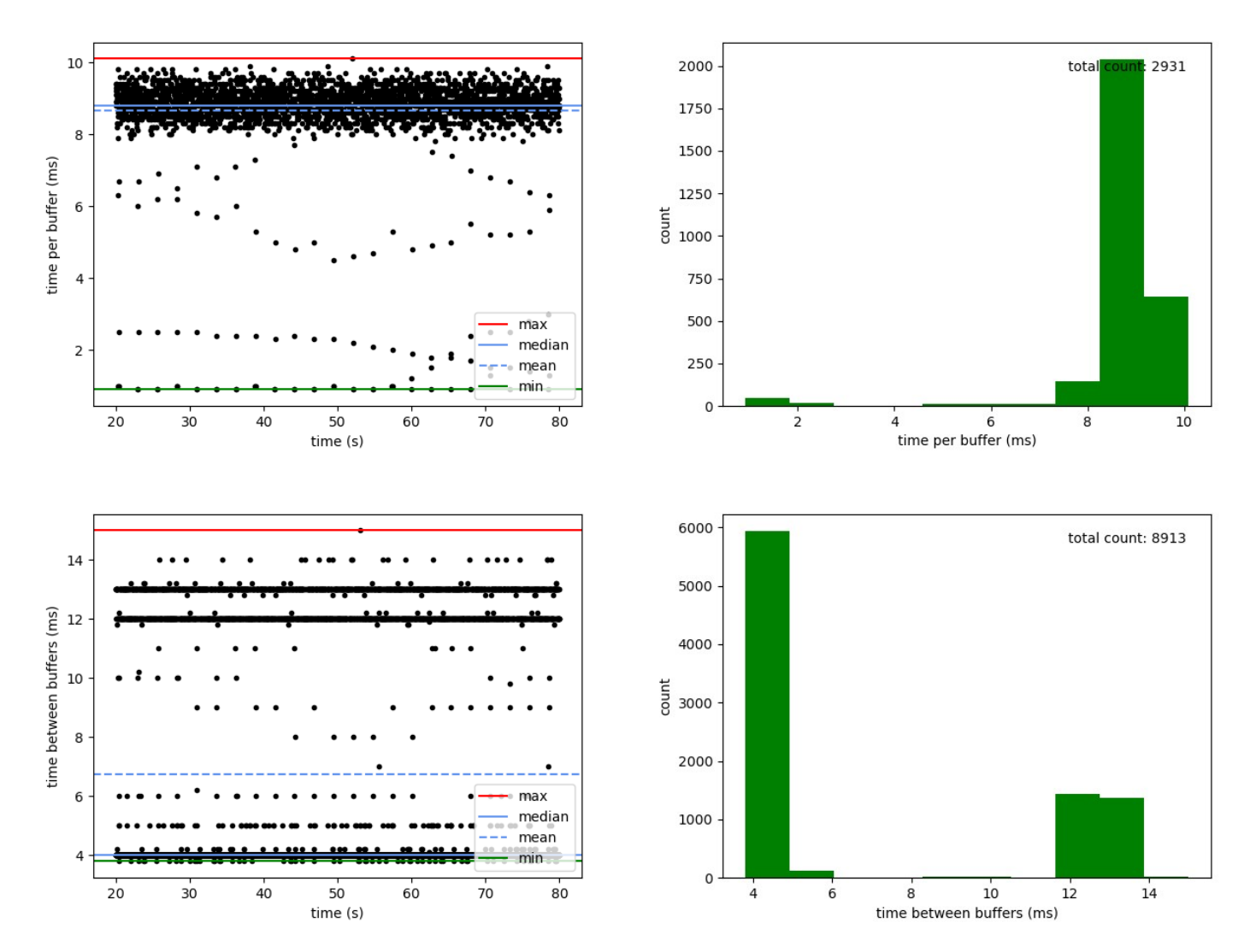

#### Synthetic *ping* instructions

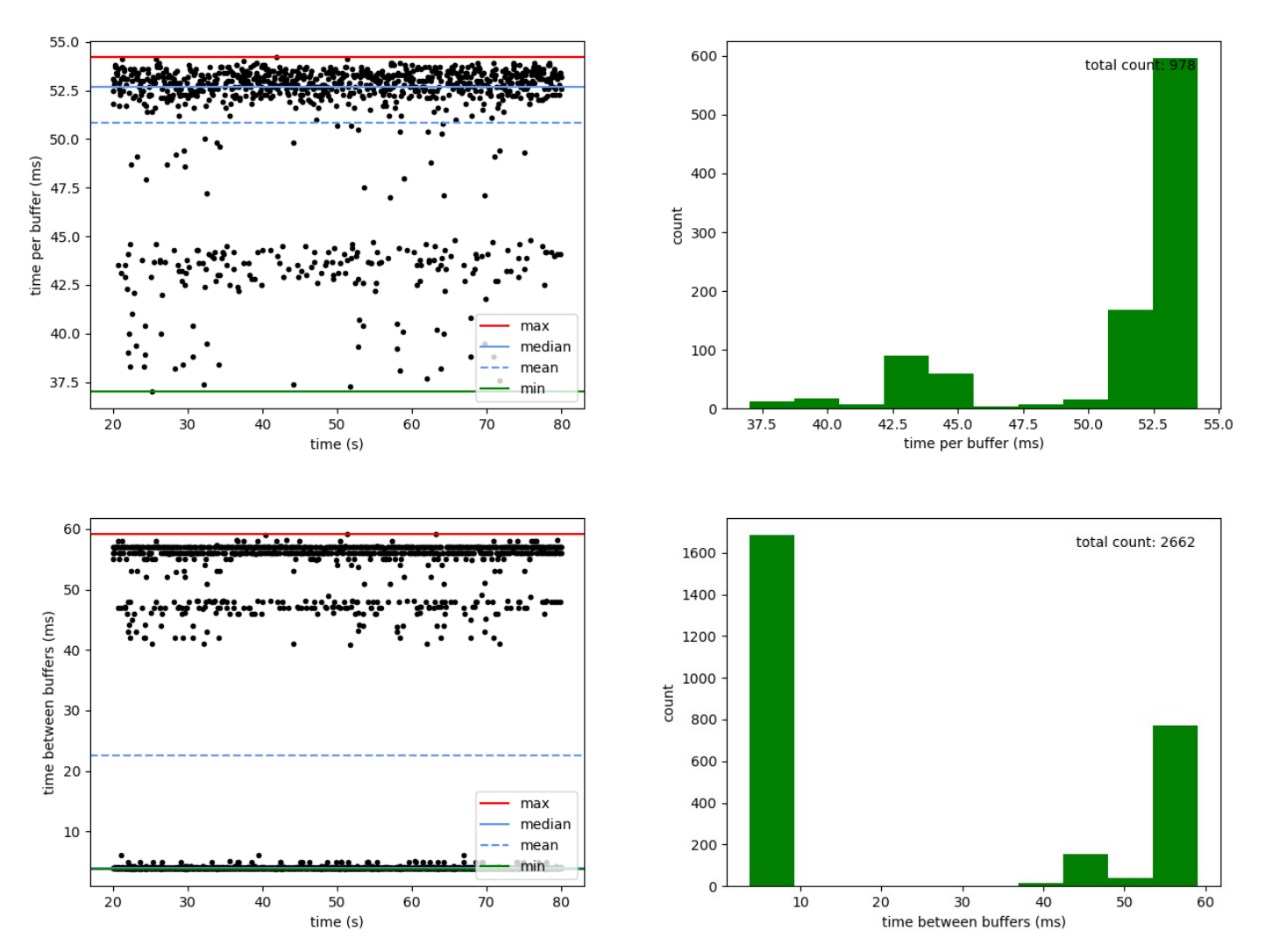

### Future Work

- Only show values that have been observed
- Accept data from more than one bus
- Increase performance
	- larger receive buffers
	- faster CPU
	- dual-core CPU
- Use V-Sync

### **Literature**

ROBOTIS Dynamixel Protocol 2.0. http://emanual.robotis.com/docs/en/dxl/protocol2/

Robots of the Hamburg Bit-Bots. https://submission.robocuphumanoid.org/uploads/Hamburg\_Bit\_Bots-specs-5de3cecc85cbe.pdf

Qualified teams for RoboCup 2019. https://humanoid.robocup.org/hl-2019/teams/

A Mass-Produced Sociable Humanoid Robot: Pepper: The First Machine of Its Kind. A. K. Pandey and R. Gelin, IEEE Robotics Automation Magazine Vol. 25, pp. 40-48.

RS-422 and RS-485 Standards Overview and System Configurations. Texas Instruments, Manny Soltero, Jing Zhang and Chris Cockril, June 2002.

Catalogue of parametrised CRC algorithms with 16 bits. http://reveng.sourceforge.net/crc-catalogue/16.htm

### Literature

RM0385 Reference manual - STM32F75xxx and STM32F74xxx advanced Arm®-based 32 bit MCUs.

STMicroelectronics, Revision 8, June 2018.

UM2470 User manual - Discovery kit for STM32F7 Series with STM32F750N8 MCU. STMicroelectronics, Revision 1, October 2018.

DS12535 datasheet – STM32F750x8. STMicroelectronics, Revision 1, June 2018.

MAX481/MAX483/MAX485/MAX487–MAX491/MAX1487 Low-Power, Slew-Rate-Limited RS-485/RS-422 Transceivers. Maxim Integrated, Revision 10, September 2014.

Future Technology Devices International Ltd. FT232R USB UART IC Datasheet. Future Technology Devices International, Version 2.15.

### Literature

UM1734 User manual - STM32Cube™ USB device library. STMicroelectronics, Revision 4, February 2019.

UM1905 User Manual - Description of STM32F7 HAL and Low-layer drivers. STMicroelectronics, Revision 3, February 2017.

UM1891 User manual - Getting started with STM32CubeF7 MCU Package for STM32F7 Series.

STMicroelectronics, Revision 9, February 2019.

Release Notes for STemWin Library. STMicroelectronics, March 2018 (Part of STM32CubeF7 1.15.0).

The FreeRTOS™ Kernel. https://www.freertos.org/RTOS.html

Why do we need yet another C++ test framework? https://github.com/catchorg/Catch2/blob/87950d9cfa87eb41ff60b7e5f7e11ad21749a2a1/ docs/why-catch.md